#### CNT 4714: Enterprise Computing Spring 2012

Introduction to JavaServer Pages (JSP) – Part 2

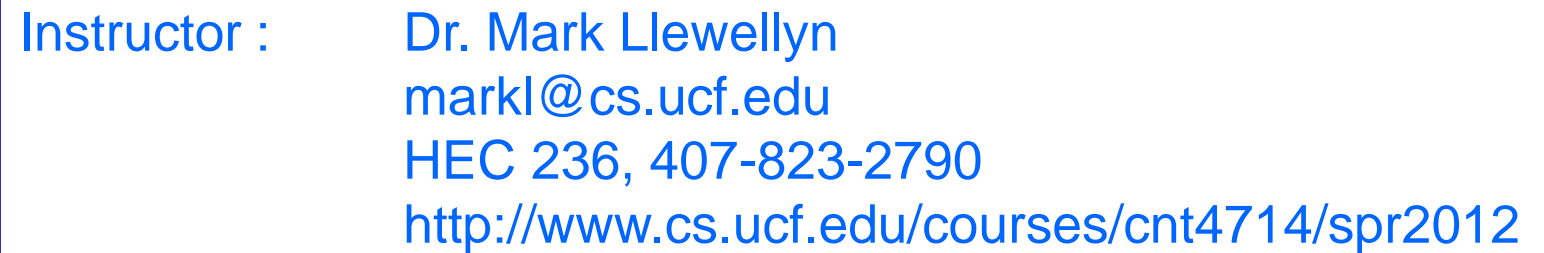

Department of Electrical Engineering and Computer Science Computer Science Division University of Central Florida

*CNT 4714: JSPs – Part 2 Page 1 Dr. Mark Llewellyn ©*

#### How A JSP Is Processed

Much like a servlet, a JSP must first be processed by a web server before it can be displayed in a web browser. The web server must support JSPs and the JSP page must be stored in a file with a  $\cdot$  jsp extension. The web server translates the JSP into a Java servlet, compiles the servlet, and executes it. The result of the execution is sent to the browser for display.

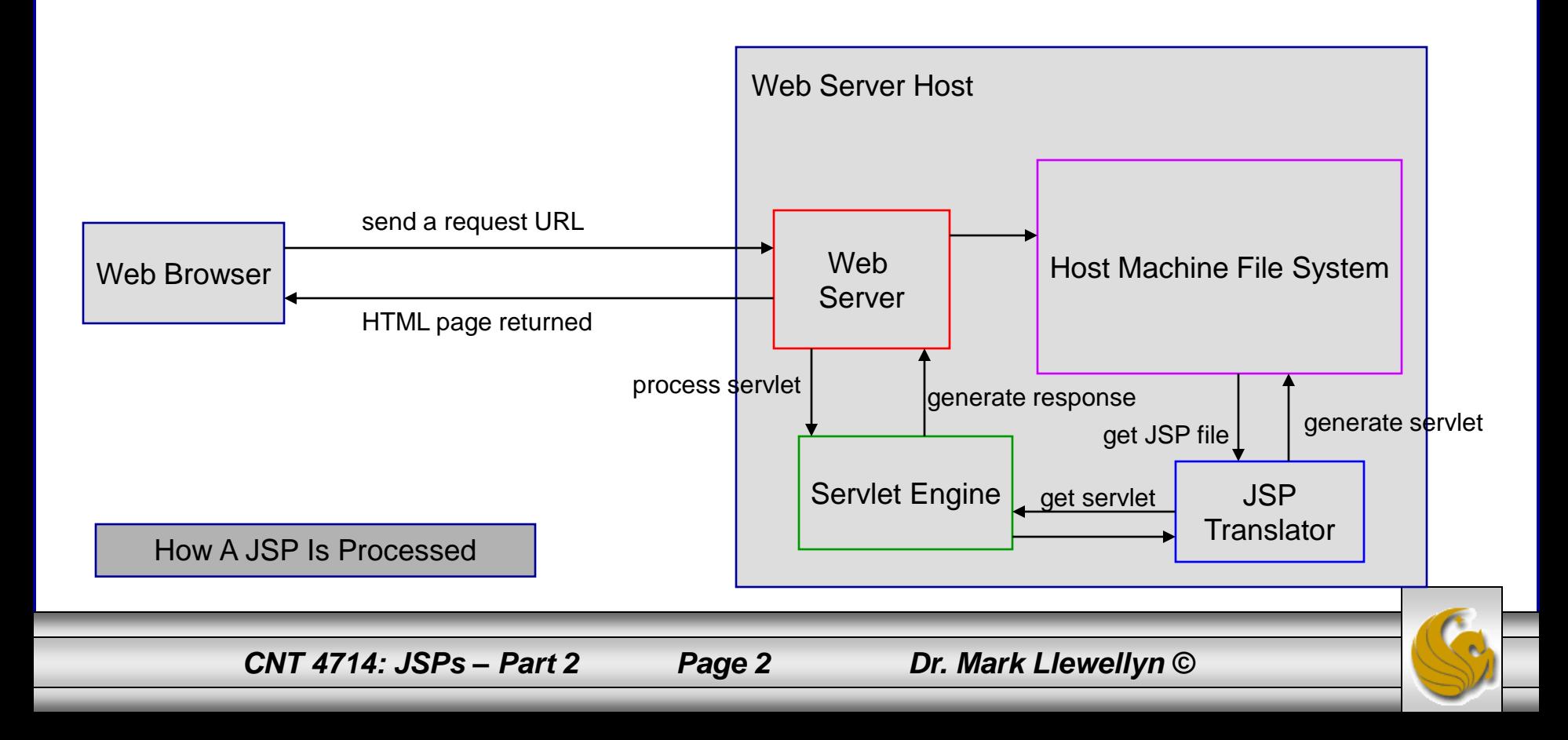

## More On JSP Scripting Constructs

- There are three main types of JSP constructs: scripting constructs, directives, and actions.
- Scripting elements allow you to specify Java code that will become part of the resultant servlet.
- Directives enable you to control the overall structure of the resultant servlet.
- Actions enable you to control the behavior of the JSP engine.
- We'll look in more detail at all of these, starting with the scripting constructs.

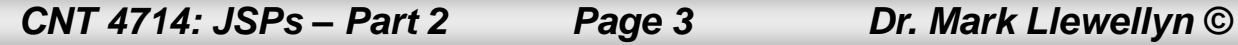

## Scripting Constructs

- There are three main types of JSP scripting constructs that can be used to insert Java code into a resultant servlet: expressions, scriptlets and declarations. Recall that there are also comments and escape sequences.
- A JSP expression is used to insert a Java expression directly into the output. It has the following form:

 $\langle\% = \frac{1}{2}a\right.$  expression  $\% >$ 

The expression is evaluated, converted into a string, and set to the output stream of the servlet.

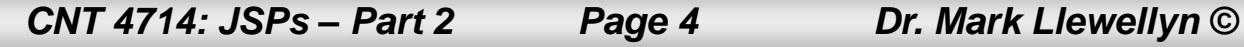

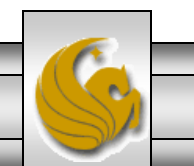

## Scripting Constructs

• A JSP scriptlet enables you to insert a Java statement into the servlet's jspService method which is invoked by the service method. A JSP scriptlet has the following form:

<% java statement %>

• A JSP declaration is for declaring methods or fields into the servlet. It has the following form:

<%! java declaration %>

• HTML comments have the form:

<!-- HTML comment -->

If you don't want the comment to appear in the resultant HTML file, use a JSP comment which has the form:

<%-- JSP comment -->

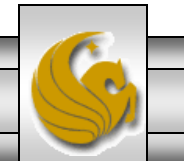

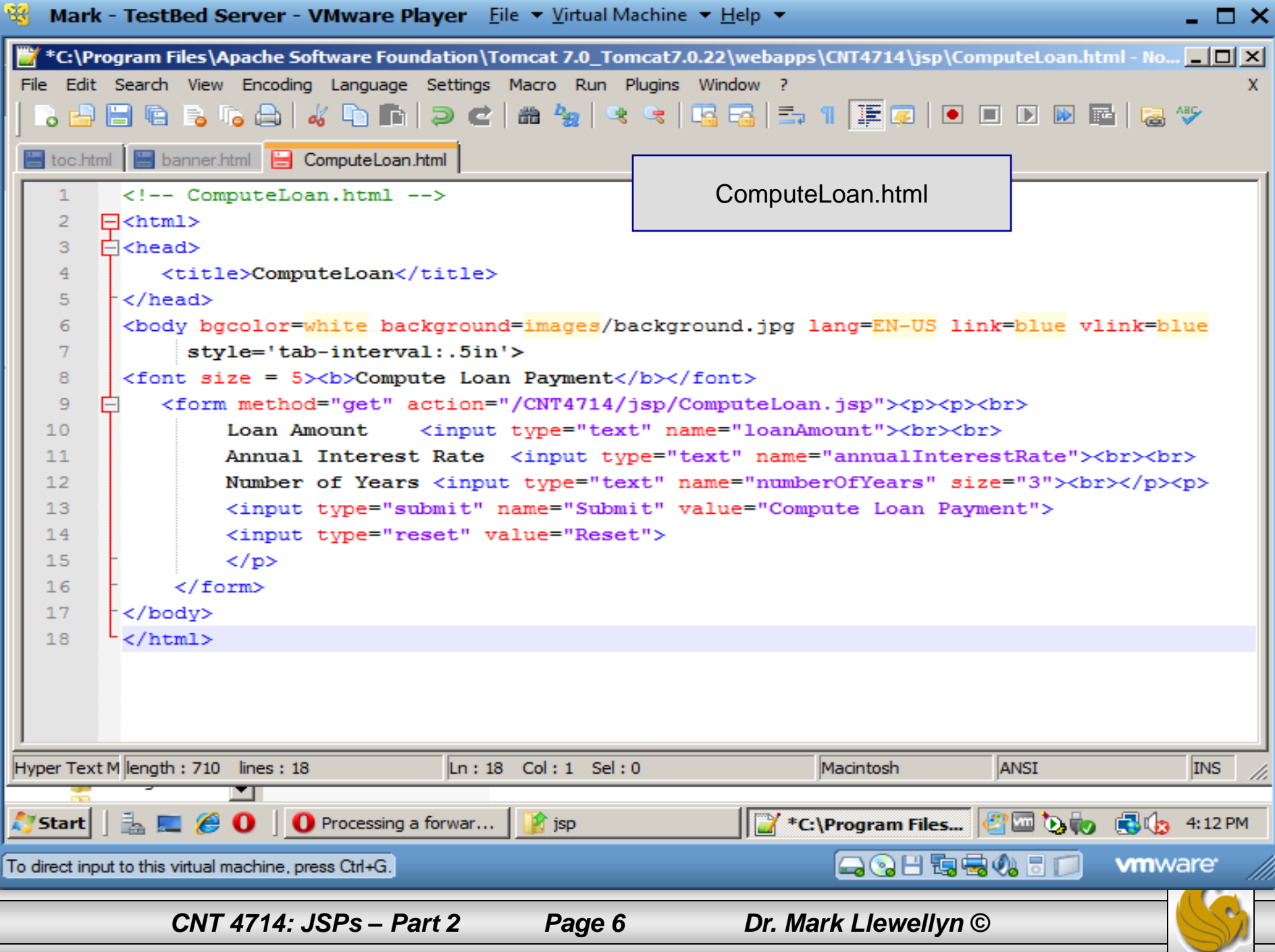

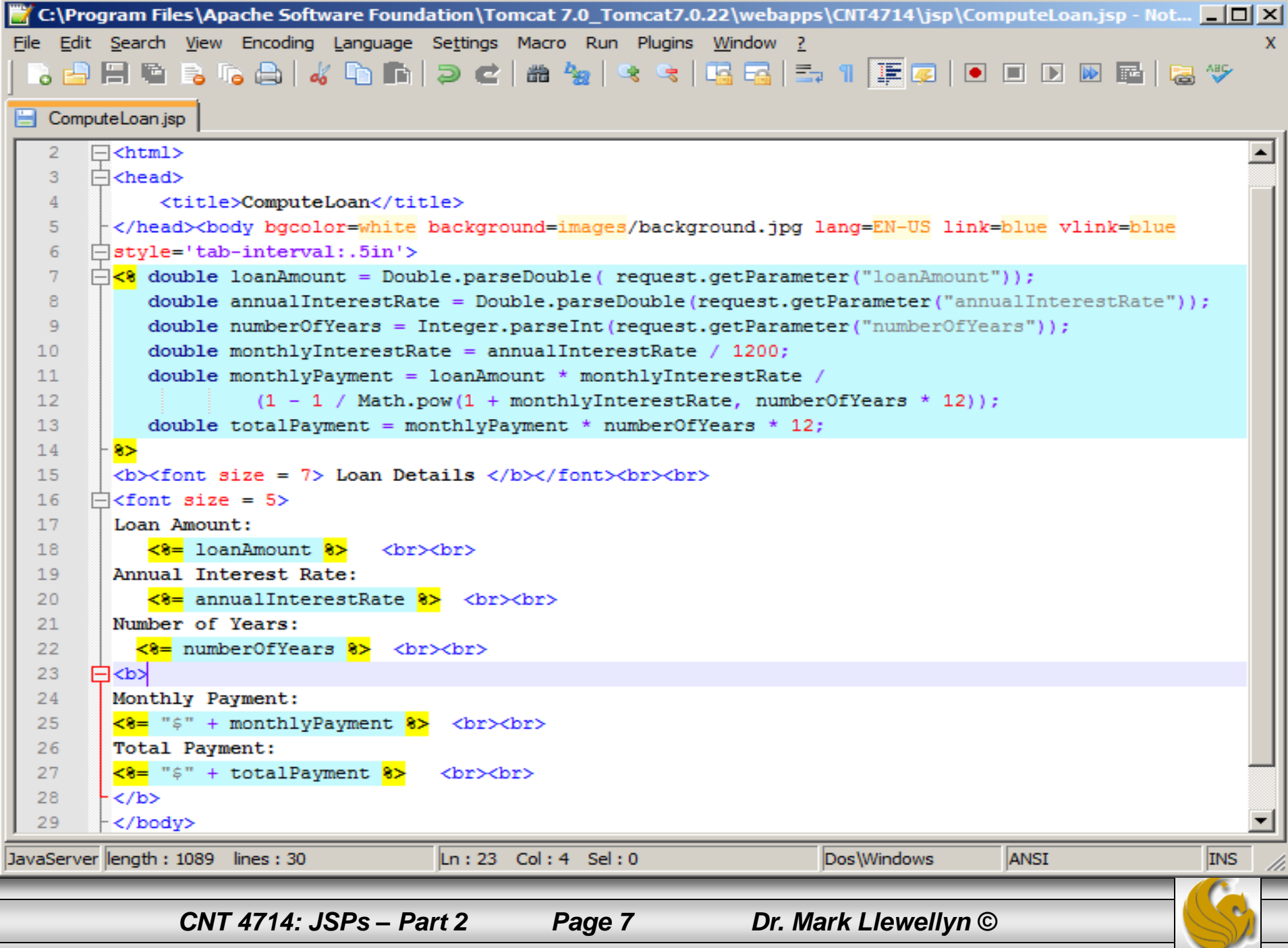

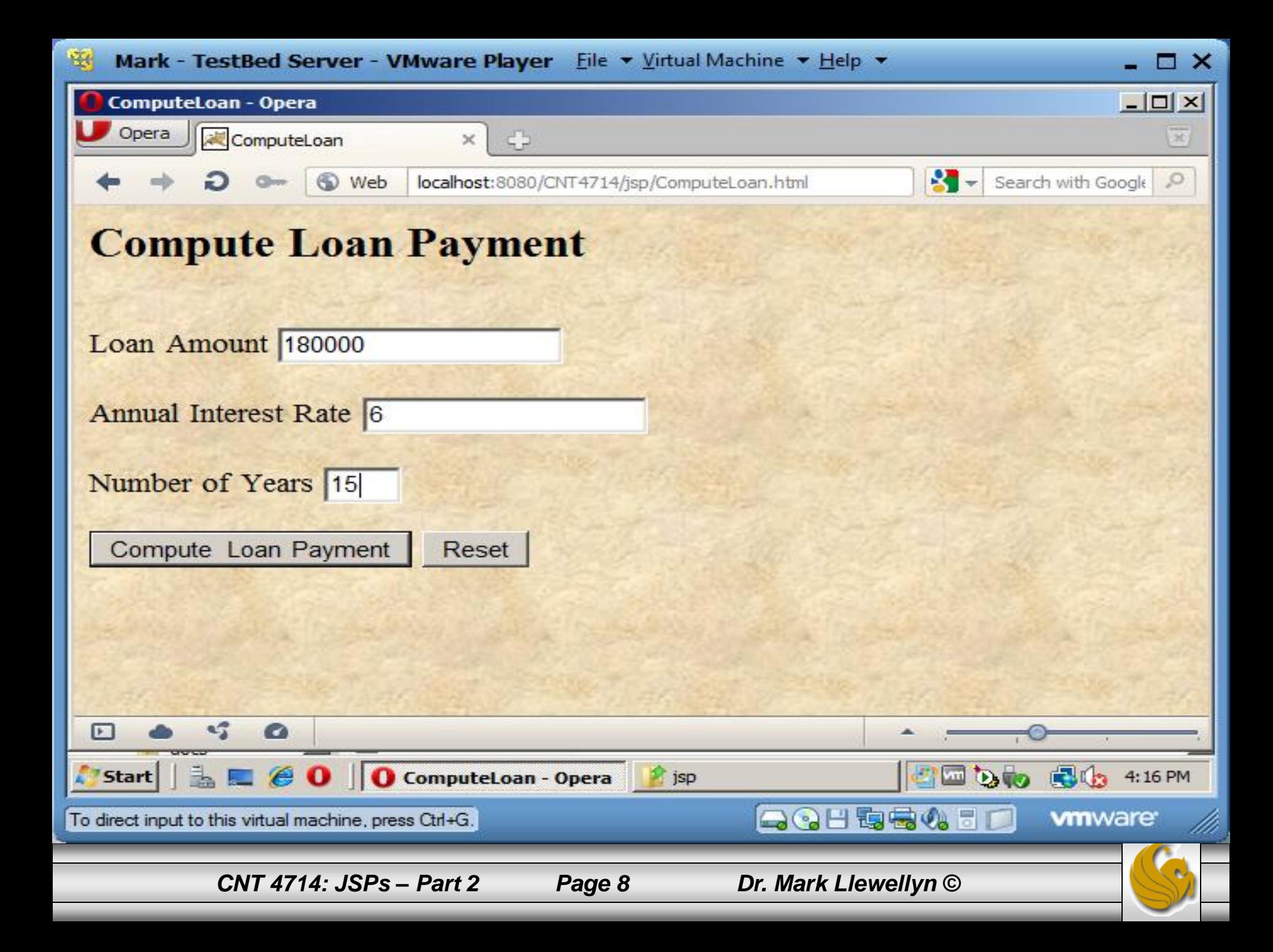

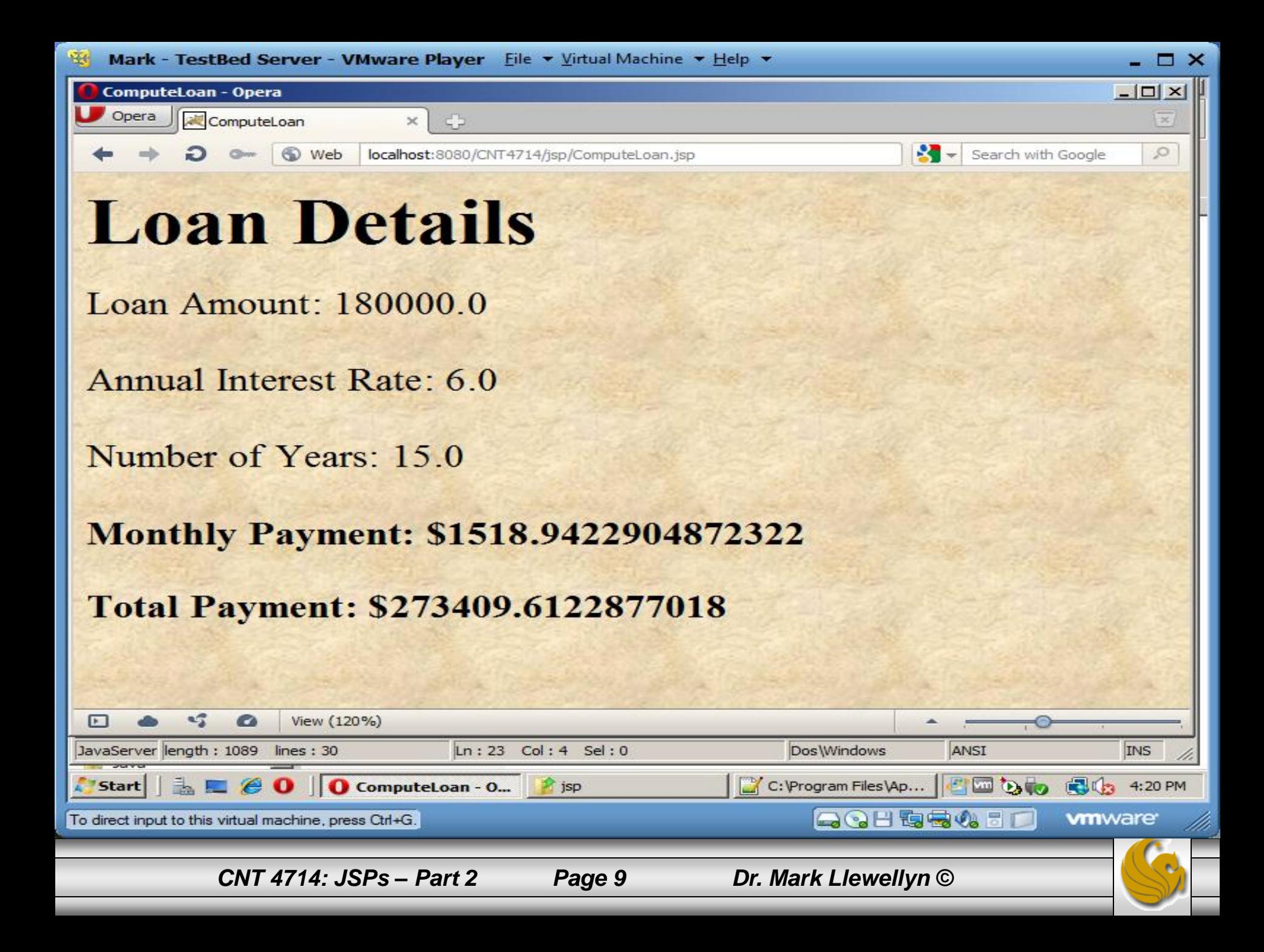

```
\mathbb{Z} C:\Program Files\Apache Software Foundation\Tomcat 7.0_Tomcat7.0.25\webapps\CNT4714\WEB-INF\classes\code\Loan.java - Notepad++ \BoxScripting Example Using Directivesx.
        package code;
   \overline{2}3
      \Boxpublic class Loan {
          private double annualInterestRate;
   4
   5
          private int numOfYears;
          private double loanAmount;
   6
   7\phantom{.0}private java.util.Date loanDate;
   8
   9
          /** Default constructor */
          public Loan() {
  10<sub>1</sub>11this (7.5, 30, 100000);
  12-1
  13/** Construct a loan with specified annual interest rate,
  14
  15
              number of years and loan amount
  16*117
          public Loan (double annualInterestRate, int numOfYears,
  18
            double loanAmount) {
 19
            this. annualInterestRate = annualInterestRate;20
            this.numOfYears = numOfYears21
            this.loadAmount = loanAmount;loanDate = new java.util.DataFrame();
  22
  23
          -1
  24
          /** Return annualInterestRate */
  25
  26
          public double getAnnualInterestRate() {
            return annualInterestRate;
  27
  28
                                                                                                   ANSI
Java source file
                      length: 1721 lines: 72
                                                   Ln: 1 Col: 1 Sel: 0UNIX
                                                                                                                    INS
               CNT 4714: JSPs – Part 2 Page 10 Dr. Mark Llewellyn ©
```

```
\mathbb{Z} C:\Program Files\Apache Software Foundation\Tomcat 7.0 Tomcat7.0.25\webapps\CNT4714\WEB-INF\classes\code\Loan.java - Notepad++ \Box\BoxFile Edit Search View Encoding Language Settings Macro Run Plugins Window ?
                                                                                                                            X.
    PFS B & A & D A B 2 C & & C C G G 5 1 F Q 0 0 0 0 0 6 6 % Y
 Schange.log | S web xml | S Loan.java
  29
  30
          /** Set a new annualInterestRate */
  31public void setAnnualInterestRate(double annualInterestRate) {
  32
            this.annualInterestRate = annualInterestRate:
  33
          \mathbf{F}34
  35
          /** Return numOfYears */
          public int getNumOfYears() {
  36
  37
            return numOfYears;
  38
          -1
  39
          /** Set a new numOfYears */
  40
          public void setNumOfYears(int numOfYears) {
  41
  42
            this.numOfYears = numOfYears:
  43
          -1
  44
  45
          /** Return loanAmount */
  46
          public double getLoanAmount () {
  47
            return loanAmount;
  48
          -1
  49
          /** Set a newloanAmount */
  50
  51
          public void setLoanAmount(double loanAmount) {
  52
            this. loanAmount = loanAmount;
  53
          -1
  54
          /** Find monthly payment */
  55
  56
          public double monthlyPayment ()
                                                                                                     ANSI
                       length: 1721 lines: 72
                                                    Ln: 1 Col: 1 Sel: 0UNIX
                                                                                                                       INS
Java source file
                CNT 4714: JSPs – Part 2 Page 11 Dr. Mark Llewellyn ©
```
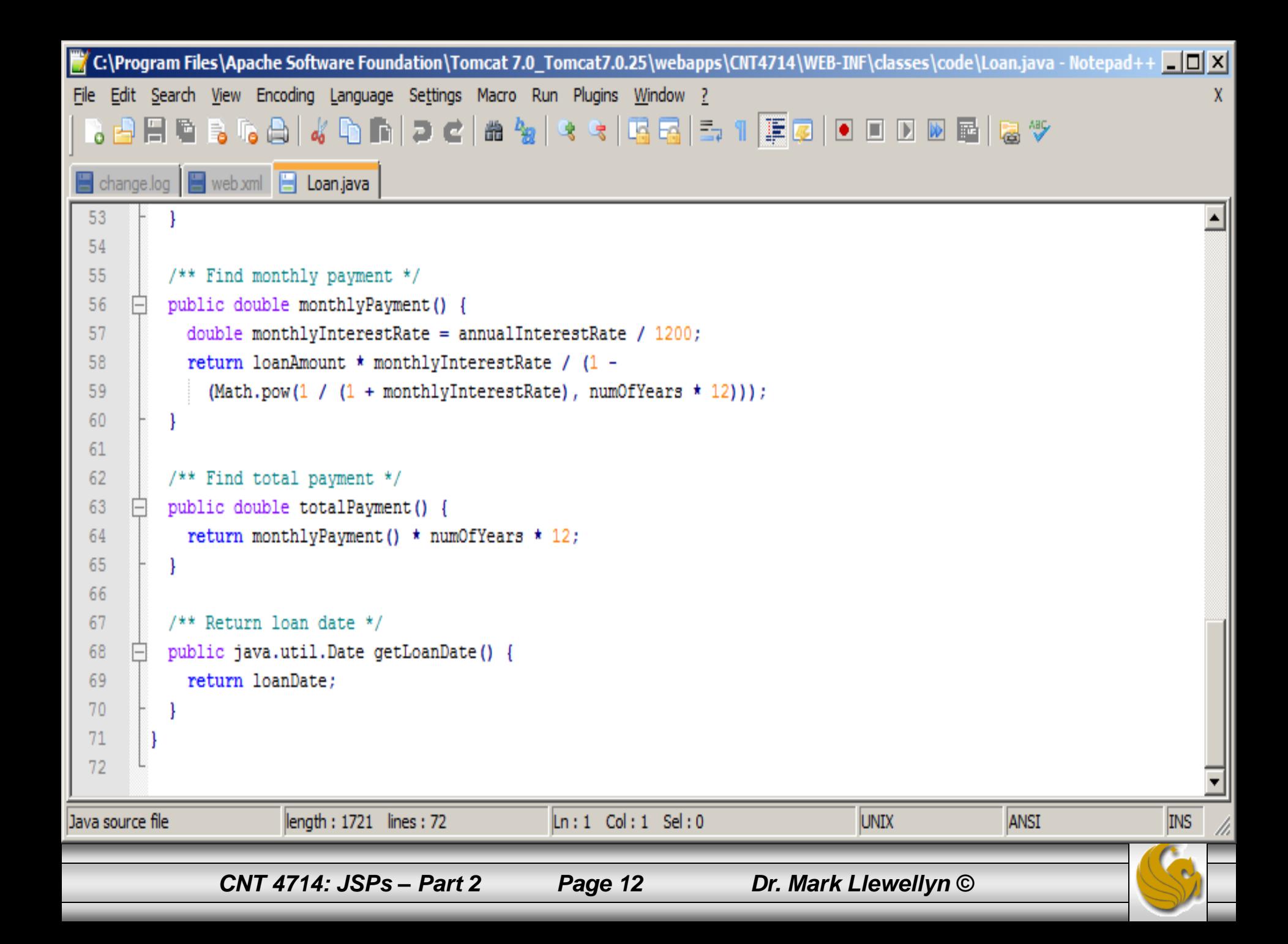

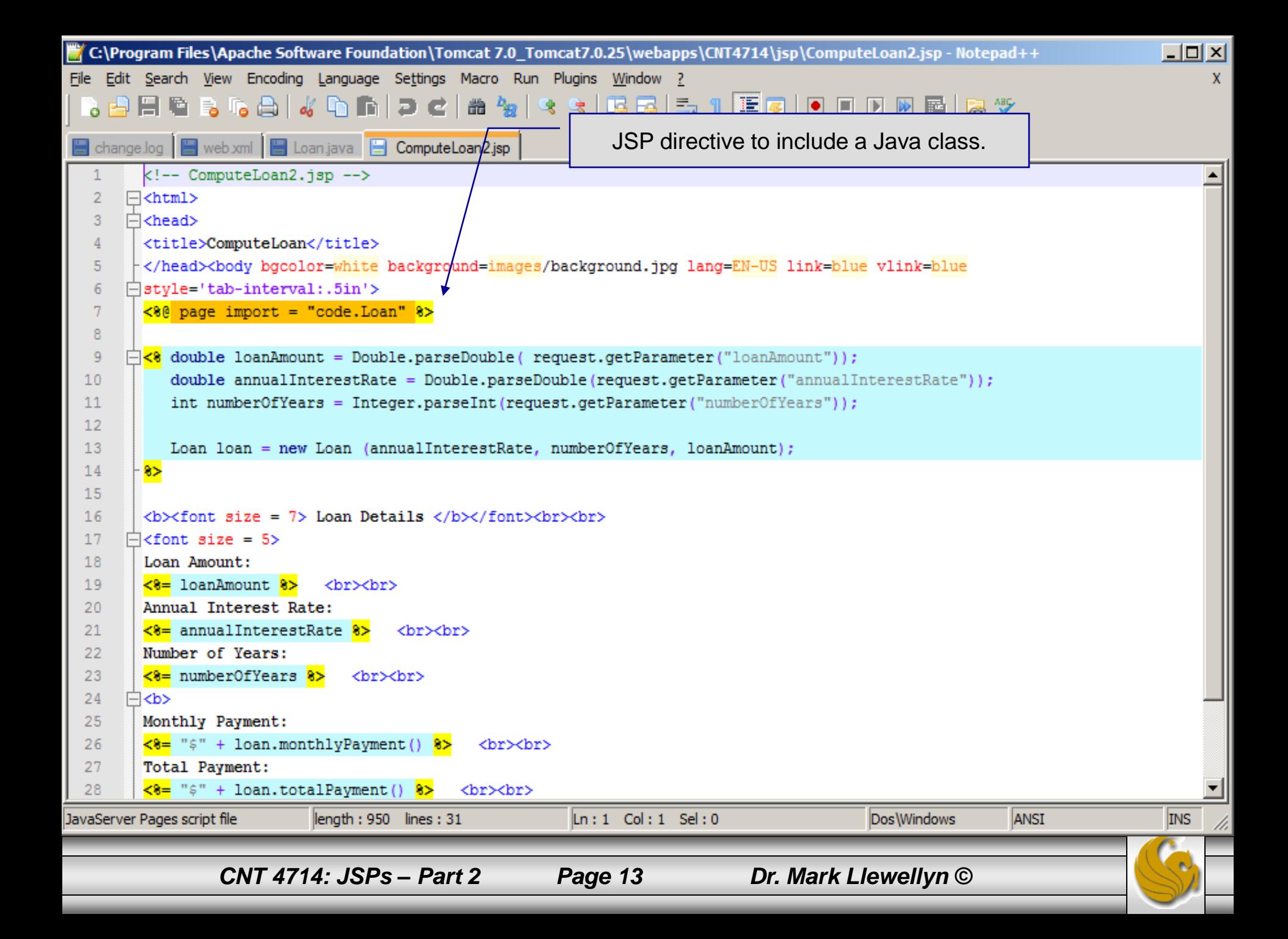

## Scripting Example Using Directives

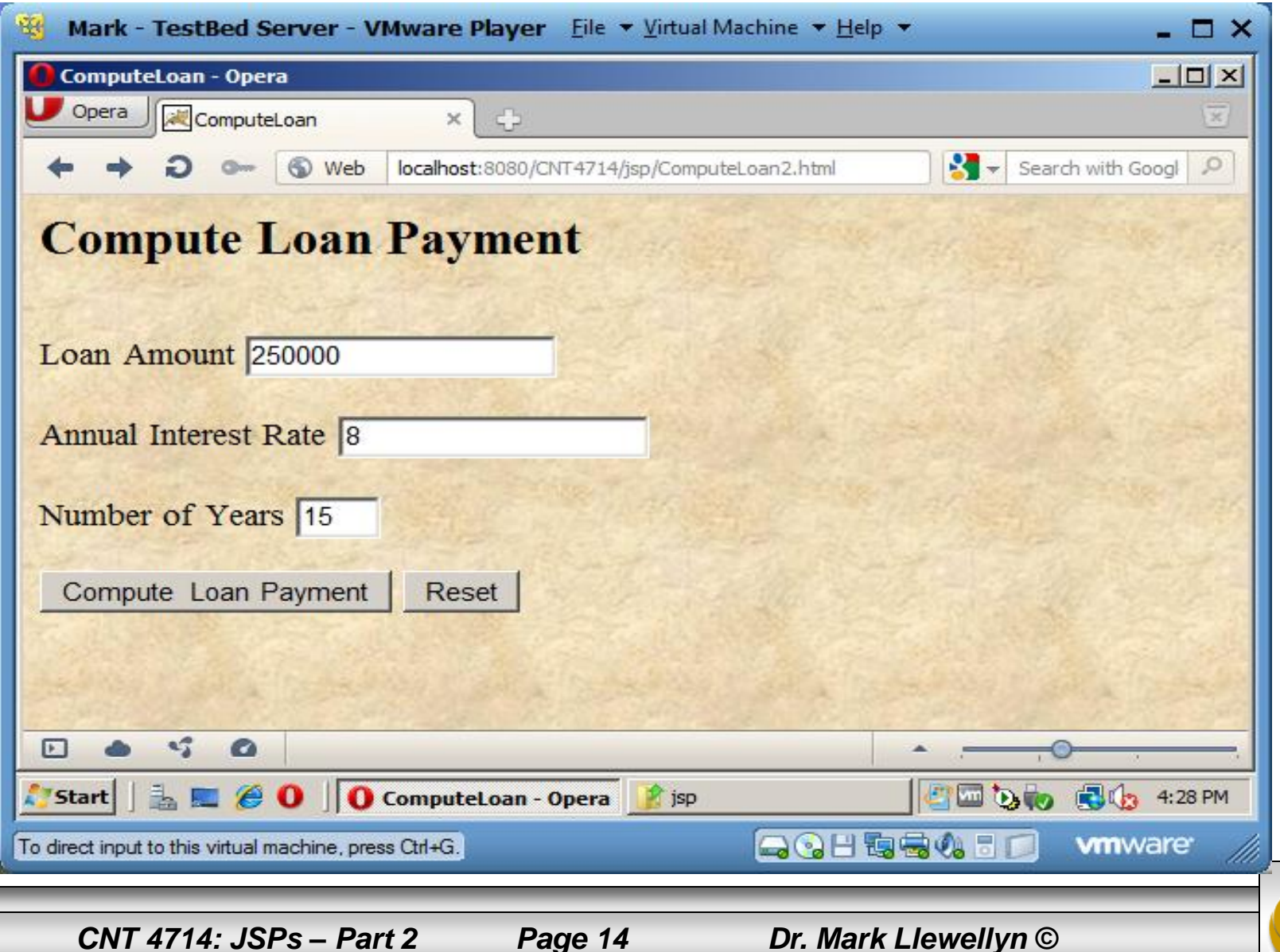

## Scripting Example Using Directives

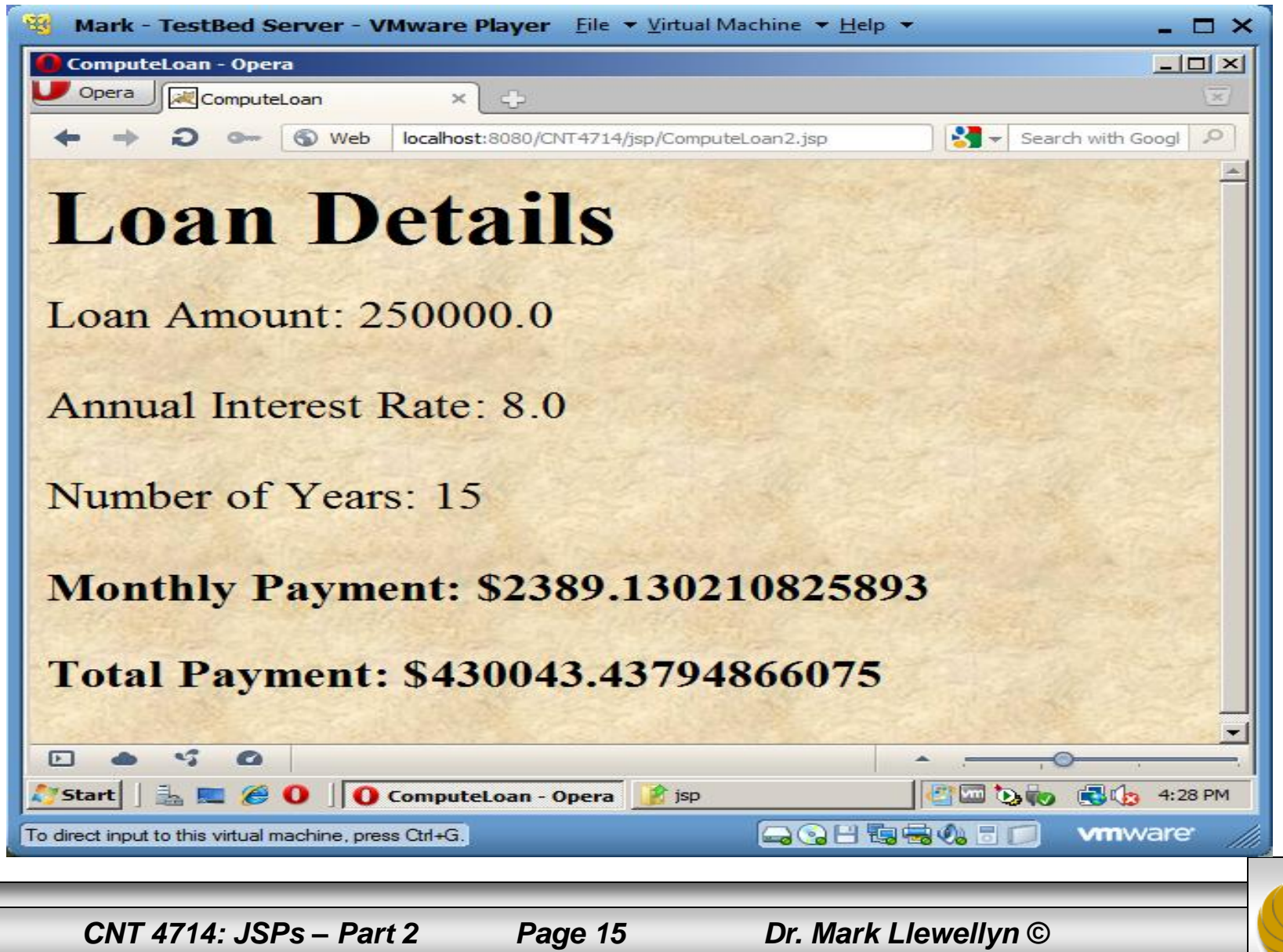

## JSP Standard Actions

- JSP standard actions provide programmers with access to several of the most common tasks performed in a JSP, such as including content from other resources, forwarding requests to other resources and interacting with JavaBean software components.
- JSP containers process actions at request time.
- Actions are delimited by <jsp: *action*> and </jsp: *action*>, where *action* is the standard action name.
	- In cases where nothing appears between the starting and ending tags, the XML empty element syntax  $\langle \cdot | s \rangle$ :  $\langle \cdot | s \rangle$  action  $\langle \cdot | s \rangle$  can be used.

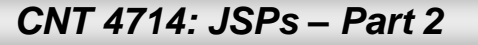

*CNT 4714: JSPs – Part 2 Page 16 Dr. Mark Llewellyn ©*

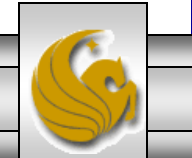

# JSP Standard Actions

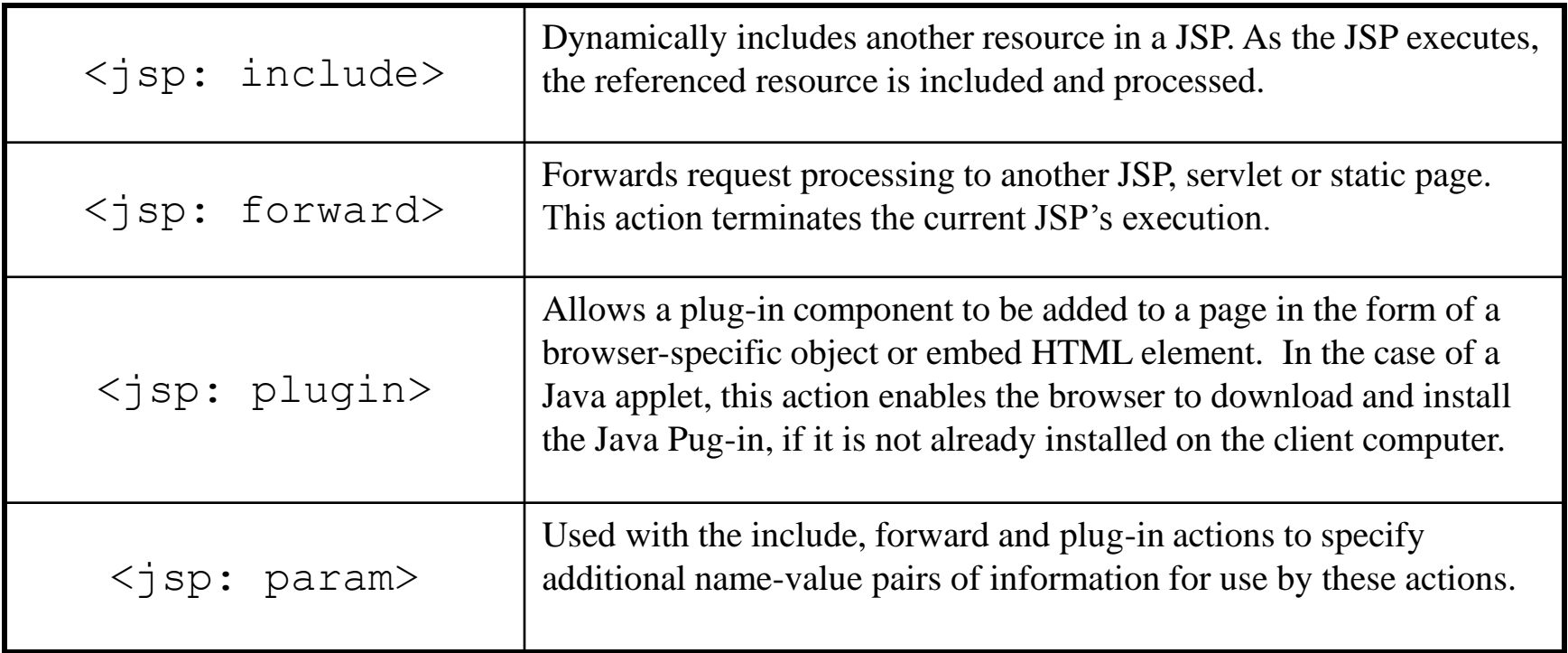

*CNT 4714: JSPs – Part 2 Page 17 Dr. Mark Llewellyn ©*

# JSP Standard Actions

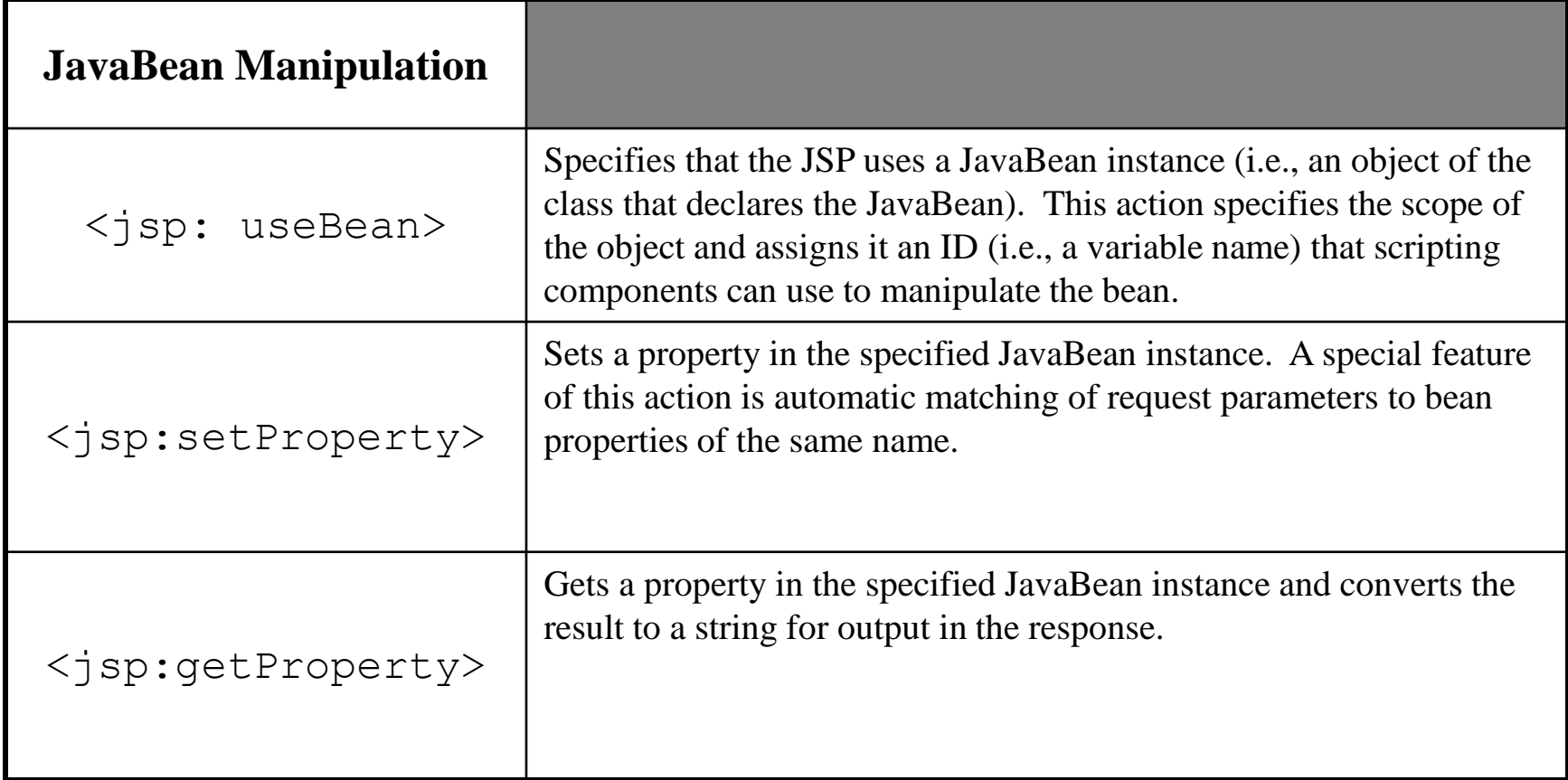

*CNT 4714: JSPs – Part 2 Page 18 Dr. Mark Llewellyn ©*

#### <jsp: include> Action

- JSPs support two include mechanisms the  $\langle$ jsp: include $\rangle$ action and the include directive.
- Action  $\leq j$  sp: include> enables dynamic content to be included in a JSP at request time. If the included resource changes between requests, the next request to the JSP containing the  $\leq$ jsp: include> action includes the resource's new content.
- The include directive copies the content into the JSP once, at JSP translation time. If the included resource changes, the new content will not be reflected in the JSP that uses the include directive, unless the JSP is recompiled, which would normally occur only if a new version of the JSP were installed.

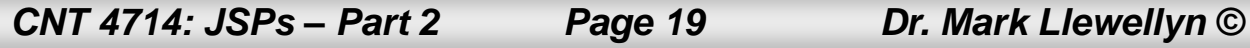

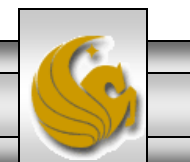

## A JSP Using the <jsp: include> Action

```
\langle ? \text{xml version} = "1.0" ? \rangle<!DOCTYPE html PUBLIC "-//W3C//DTD XHTML 1.0 Strict//EN"
    "http://www.w3.org/TR/xhtml1/DTD/xhtml1-strict.dtd">
\langle!-- include.jsp -->
\lambdahtml xmlns = "http://www.w3.org/1999/xhtml">
   <head> <title>Using jsp:include</title>
      \langlestyle type = "text/css">
          body { 
              font-family: tahoma, helvetica, arial, sans-serif; 
 }
           table, tr, td { 
              font-size: 1.1em;
              border: 3px groove;
              padding: 5px;
              background-color: #dddddd; 
 }
       </style>
    </head>
```
*CNT 4714: JSPs – Part 2 Page 20 Dr. Mark Llewellyn ©*

```
<body>
        <table>
           <tr> <td style = "width: 250px; text-align: center">
                   \langle \text{img src} = "smalluct.get"width = "140" height = "93"alt = "pegasus logo" /\langle t, d \rangle<td> <%-- include banner.html in this JSP --%>
                    <jsp:include page = "banner.html" 
                      flush = "true" /\langle t, d \rangle\langle/tr\rangle<tr>
               <td style = "width: 250px">
                    <%-- include toc.html in this JSP --%>
                   \langle \cdot \rangle include page = "toc.html" flush = "true" \langle \cdot \rangle\langle t \rangle <td style = "vertical-align: top"> 
                    <%-- include clock2.jsp in this JSP --%>
                    <jsp:include page = "clock2.jsp" 
                      flush = "true" /\langle t \rangle\langle/tr>
       \langle/table>
    </body>
\langle/html>
```
*CNT 4714: JSPs – Part 2 Page 21 Dr. Mark Llewellyn ©*

#### Banner.html

```
<!-- banner.html -->
<!-- banner to include in another document -->
<div style = "width: 800px">
   <br> <math>p</math> CNT 4714 - Enterprise Computing
      \text{Br} />
       Spring 2012 Semester - University of Central Florida
   \langle/p>
   < p > <a href = "mailto:markl@cs.ucf.edu">markl@cs.ucf.edu</a>
   \langle p \rangle\langle div>
```
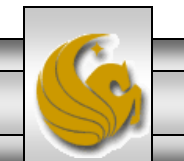

## Table of Contents (toc.html)

```
\langle!-- toc.html \longrightarrow\langle!-- contents to include in another document -->
<p><a href = "http://www.cs.ucf.edu/courses/cnt4714/spr2012">
    CNT 4714 Course Webpage
\langle/a>\langle/p>
<p><a href = "http://www.cs.ucf.edu/faculty/markl.html">
    Instructor's Webpage
\langlea>\langlep>
<p><a href =
"http://www.cs.ucf.edu/courses/cnt4714/spr2012/code.html">
    Code Download Page
\langlea>\langlep>
<p><a href =
"http://www.cs.ucf.edu/courses/cnt4714/spr2012/homework.html">
    Programming Assignments Page
\langle /a>\langle/p><p>Send questions or comments about this site to 
    <a href = "mailto:markl@cs.ucf.edu">
       markl@cs.ucf.edu
   \langlea>\langlebr />
\langle p \rangle
```
*CNT 4714: JSPs – Part 2 Page 23 Dr. Mark Llewellyn ©*

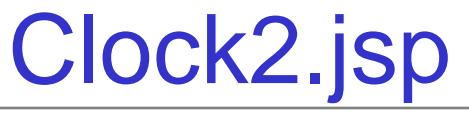

```
\langle!-- clock2.jsp
<!-- date and time to include in another document via redirection -->
<table>
   <tr> <td style = "background-color: black;">
         \langle p \rangle class = "big" style = "color: cyan; font-size: 3em;
              font-weight: bold;">
              <%-- script to determine client local and --%>
              <%-- format date accordingly --%>
            < // get client locale
                 java.util.Locale locale = request.getLocale();
                 // get DateFormat for client's Locale
                 java.text.DateFormat dateFormat = 
                    java.text.DateFormat.getDateTimeInstance(
                       java.text.DateFormat.LONG,
                      java.text.DateFormat.LONG, locale );
              %> <%-- end script --%>
              <%-- output date --%>
              <%= dateFormat.format( new java.util.Date() ) %>
         \langle p \rangle\langle t, d \rangle\langle/tr>
</table>
```
*CNT 4714: JSPs – Part 2 Page 24 Dr. Mark Llewellyn ©*

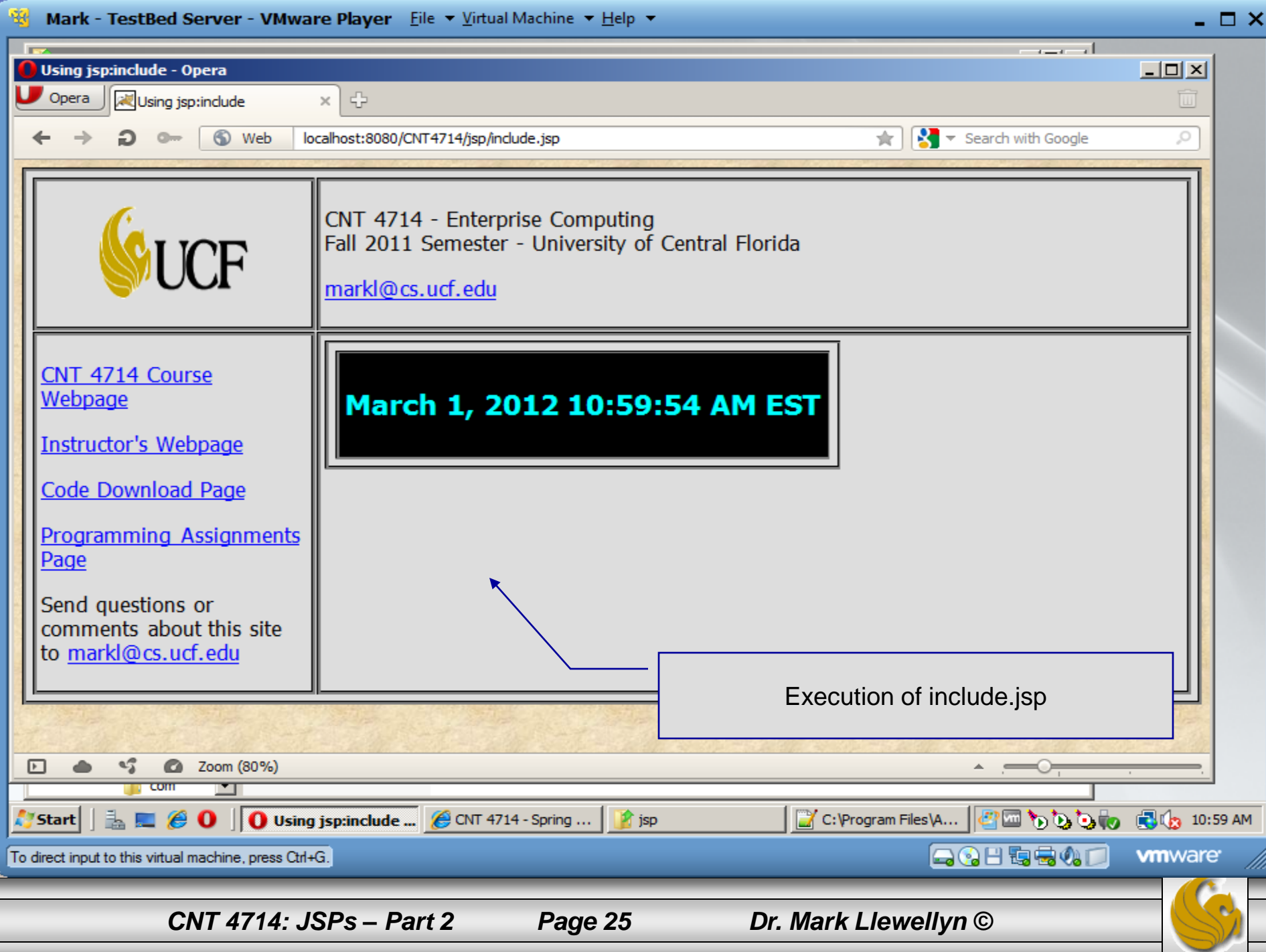

#### <jsp: forward> Action

- JSP action  $\leq$  jsp: forward> enables a JSP to forward request processing to a different resource, such as an error page.
- Request processing by the original JSP terminates as soon as the JSP forwards the request.
- In the next example, this action is illustrated by forwarding a welcome request to another welcome page. JSP forward1.jsp forwards the request to JSP forward2.jsp. The forwarding action requests a date and time at which the original request was received that is forwarded.

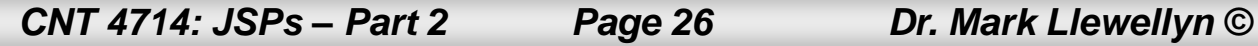

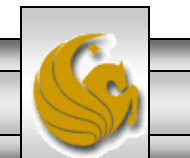

## Initial Forward JSP (forward1.jsp)

```
\langle ? \text{cm} \rangle version = "1.0"?>
<!DOCTYPE html PUBLIC "-//W3C//DTD XHTML 1.0 Strict//EN"
    "http://www.w3.org/TR/xhtml1/DTD/xhtml1-strict.dtd">
<!-- forward1.jsp -->
\lambdahtml xmlns = "http://www.w3.org/1999/xhtml">
<head>
    <title>Forward request to another JSP</title>
</head>
<body>
    <% // begin scriptlet
       String name = request.getParameter( "firstName" );
      if ( name != null )
 {
    %> <%-- end scriptlet to insert fixed template data --%>
           <jsp:forward page = "forward2.jsp">
             \langle \cdot | sp:param name = "date"
                 value = \sqrt{3} = new java.util.Date() \frac{2}{3} />
          \langle/jsp:forward>
    <% // continue scriptlet
       } // end if
\overline{a}
```
*CNT 4714: JSPs – Part 2 Page 27 Dr. Mark Llewellyn ©*

## Initial Forward JSP (forward1.jsp) (cont.)

```
else 
 {
   %> <%-- end scriptlet to insert fixed template data --%>
          \leq form action = "forward1.jsp" method = "qet">
              <p>Type your first name and press Submit</p>
             p>input type = "text" name = "firstName" \ge\langleinput type = "submit" value = "Submit" />
             \langle p \rangle\langle/form\rangle <% // continue scriptlet
       } // end else
    %> <%-- end scriptlet --%>
</body>
\langle \ranglehtml> \langle!-- end XHTML document -->
```
*CNT 4714: JSPs – Part 2 Page 28 Dr. Mark Llewellyn ©*

## Forward2 JSP (forward2.jsp)

```
\langle ? \text{xml version} = "1.0" ? \rangle<!DOCTYPE html PUBLIC "-//W3C//DTD XHTML 1.0 Strict//EN"
    "http://www.w3.org/TR/xhtml1/DTD/xhtml1-strict.dtd">
\langle!-- forward2.jsp -->
\lambdahtml xmlns = "http://www.w3.org/1999/xhtml">
<head> <title>Processing a forwarded request</title>
   \langlestyle type = "text/css">
        .big 
\{ font-family: tahoma, helvetica, arial, sans-serif;
           font-weight: bold;
           font-size: 2em; 
 }
   \langle/style>
</head>
<body>
   \langle p \text{ class} = "big" \rangleHello <%= request.getParameter( "firstName" ) %>, <br />
      Your redirection request was received <br />>>>> and
forwarded at
ı
```
*CNT 4714: JSPs – Part 2 Page 29 Dr. Mark Llewellyn ©*

## Forward2 JSP (forward2.jsp) (cont.)

```
\langle/p>
    <table style = "border: 6px outset;">
        <tr>
             <td style = "background-color: black;">
                \langle p \text{ class} = "big" \text{ style} = "color: cyan;" <%= request.getParameter( "date" ) %>
                \langle p \rangle\langle t \rangle\langle/tr>
    \langle/table>
</body>
</html>
```
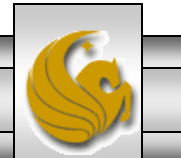

*CNT 4714: JSPs – Part 2 Page 30 Dr. Mark Llewellyn ©*

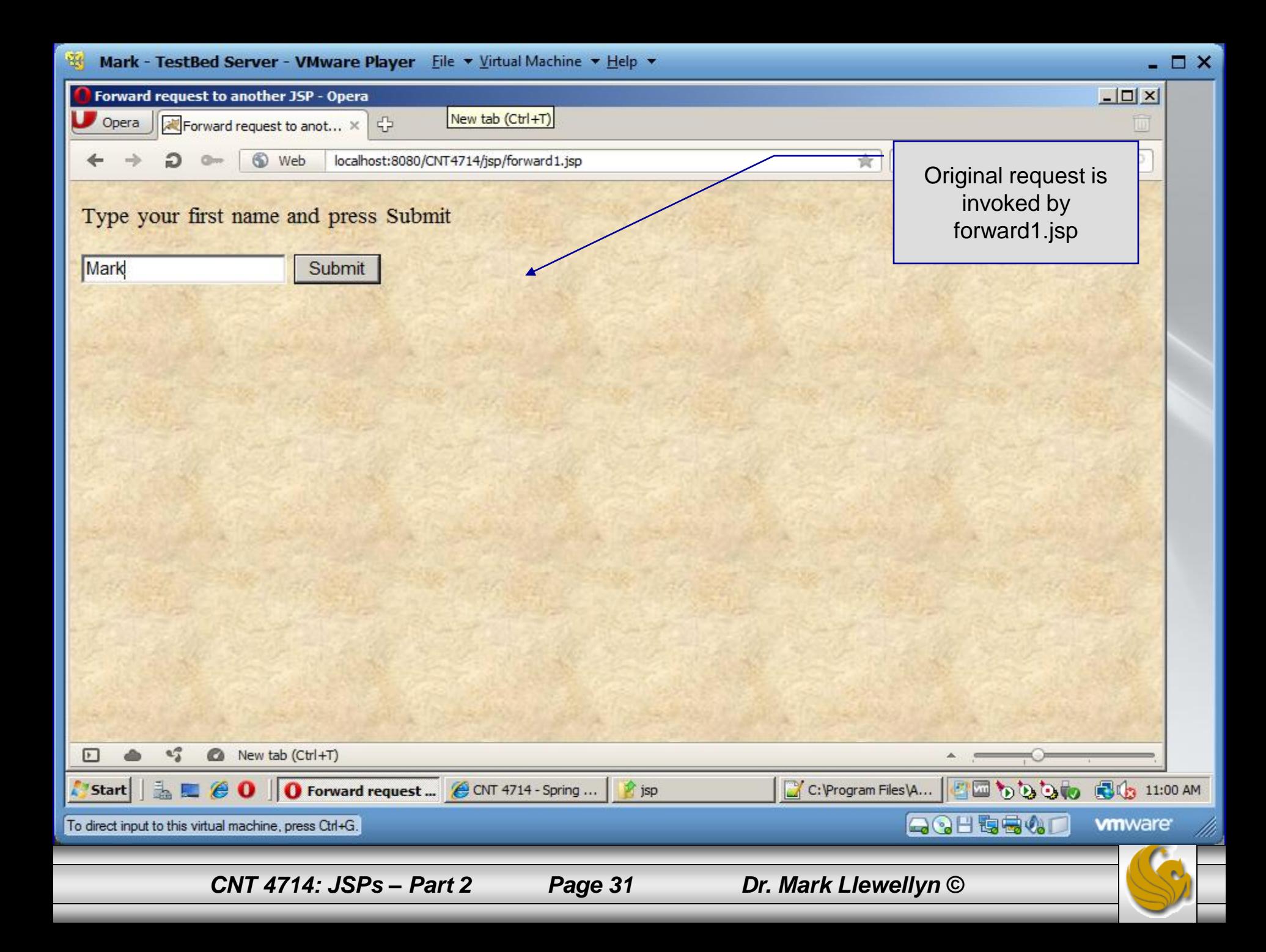

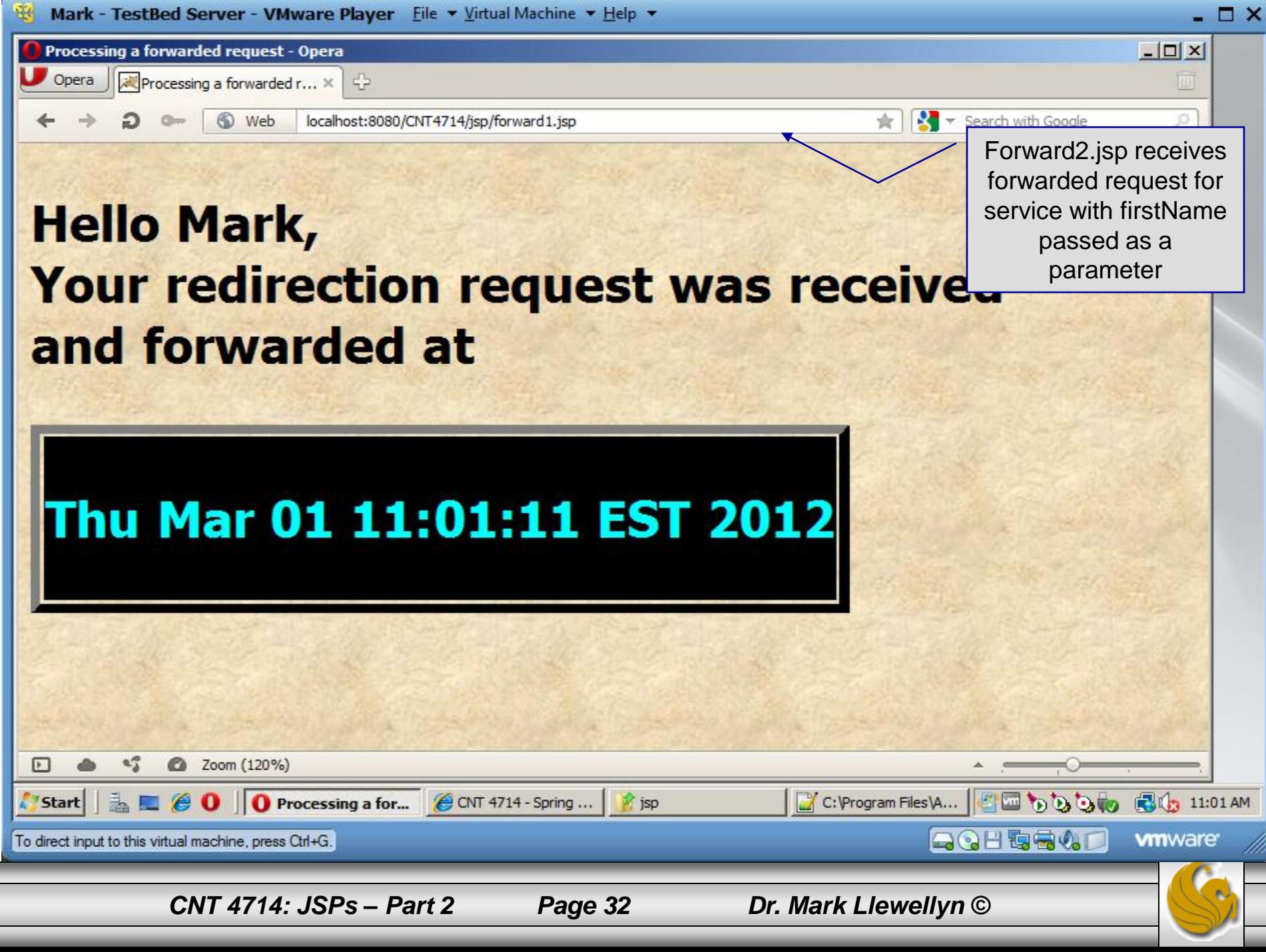